# RD5000<sup>W</sup>

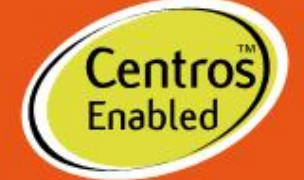

Ø

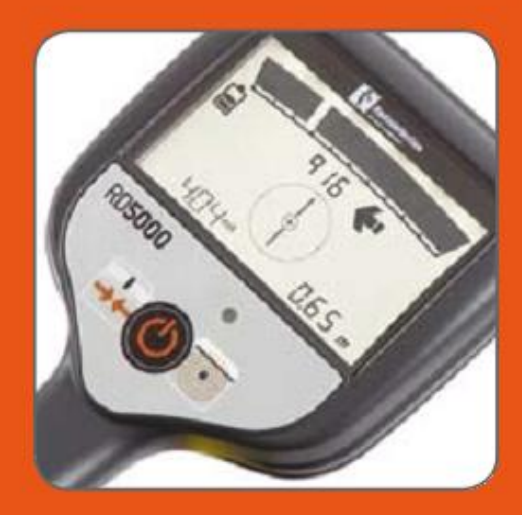

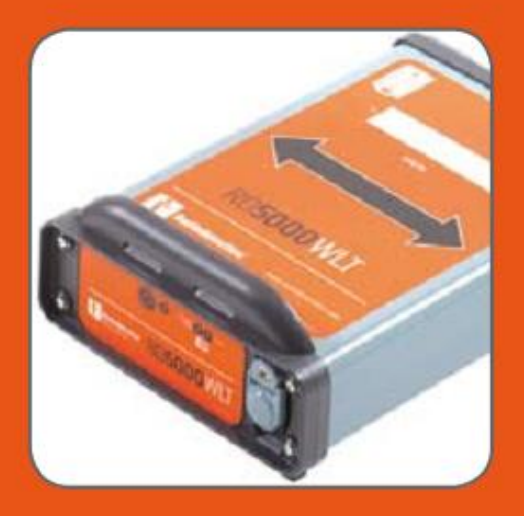

Руководство пользователя

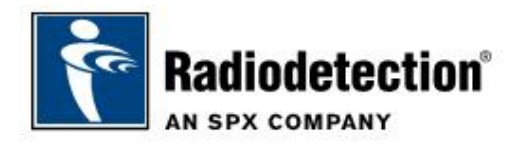

## **Введение**

## **Об этом руководстве**

В этом руководстве приведены основные инструкции по эксплуатации для локатора и передатчика RD5000TM. В руководстве также содержатся важная информация по безопасности и полезные рекомендации. Данное руководство должно быть прочитано полностью, перед тем как начать работу с локатором и передатчиком RD5000.

Мы настоятельно рекомендуем зарегистрировать локатор и передатчик RD5000 для получения бесплатной продлённой гарантии на 3 года.

## **Продлённая гарантия**

Благодарим Вас за приобретение локатора и передатчика RD5000™.

Локаторы и передатчики RD5000 обладают гарантией на 1 год. Мы настоятельно рекомендуем зарегистрировать локатор и передатчик RD5000 для получения бесплатной продлённой гарантии на 3 года.

Процедура регистрации и сама продлённая гарантия являются бесплатными, и после регистрации пользователи получат доступ к бесплатным обновлениям программного обеспечения.

Чтобы получить право на продлённую гарантию и бесплатные обновления программного обеспечения, клиенты должны зарегистрировать каждое изделие в течение трёх месяцев после приобретения.

После регистрации клиенты получат по email письмо с подтверждением регистрации, в котором также будет содержаться ключ для скачивания. Данный ключ потребуется для установки обновлений программного обеспечения для Вашего локатора и передатчика RD5000.

При выпуске нового программного обеспечения зарегистрированные пользователи получат по email письмо-уведомление, в котором будет ссылка на страницу для скачивания на сайте компании Radiodetection. Через 12 месяцев после приобретения изделия, зарегистрированные пользователи получат шанс проверить правильность калибровки локатора RD5000, используя метод eCAL.

Чтобы зарегистрироваться для получения продлённой гарантии, перейдите по этой ссылке: **www.radiodetection.com/extendedwarranty**

# **eCALTM**

Трассоискатель RD5000 был спроектирован таким образом, что ему не требуется регулярная калибровка. Однако, как и в случае со всем оборудованием для обеспечения безопасности, мы рекомендуем, чтобы по крайней мере раз в год выполнялось техническое обслуживание прибора либо в сервисном центре компании Radiodetection, либо в одном из авторизированных компанией Radiodetection сервисных центров. В качестве альтернативы для .<br>проверки калибровки локатора RD5000 может быть использован метод eCAL™.

eCAL – это новаторский метод компании Radiodetection, который позволяет пользователю проверить оригинальную заводскую калибровку локатора RD5000, тем самым пользователь может быть уверен, что локатор продолжает соответствовать оригинальной заводской калибровке. Метод eCAL также выполняет проверку работоспособности локатора, тем самым пользователь может быть уверен, что локатор работает с той же производительностью, с которой он работал сразу же после выпуска. Испытание eCAL может быть выполнено на месте, без необходимости возврата локатора в сервисный центр, тем самым экономятся время и расходы. Каждый раз, когда локатор проходит испытание eCAL, пользователь может просмотреть или распечатать датированный сертификат подтверждения правильности eCAL.

Для более подробной информации по методу eCAL, пожалуйста, обращайтесь к разделу eCAL на странице 12.

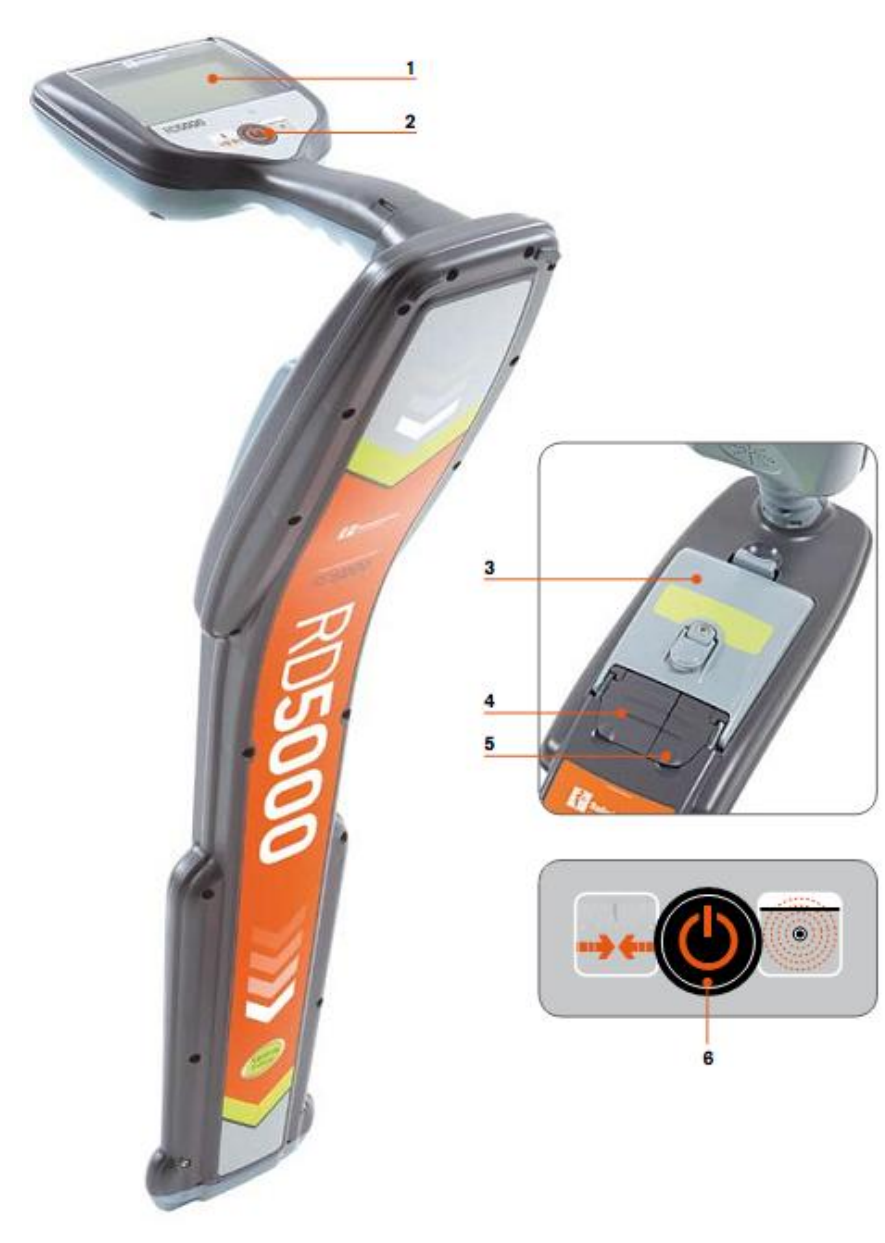

## **Локатор RD5000WL Технические характеристики локатора**

- 1. Жидкокристаллический дисплей
- 2. Кнопочная панель
- 3. Отсек для батарей (Разъём для USB внутри)

Примечание: Трассоискатель RD5000 поставляется с комплектом перезаряжаемых батарей. Возможно также использовать щелочные батареи или батареи типа NiMh, заказав дополнительный отсек для батарей у компании Radiodetection.

- 4. Гнездо для подключения дополнительного оборудования
- 5. Разъём типа jack для наушников

## **Кнопочная панель**

6. Кнопка Power: Включает и выключает устройство. Осуществляет переключение между режимом наведения (Guidance mode) и режимом уровня сигнала (Signal strength mode).

## **Иконки на дисплее локатора**

- 7. Индикатор положения цели: указывает положение локатора относительно линии цели.
- 8. Уровень сигнала: числовое показание уровня сигнала.
- 9. (Пропорциональные) Левая/Правая стрелки: указывают положение цели относительно локатора.
- 10. Иконка батареи: указывает уровень заряда батареи.
- 11. Индикатор дополнительного оборудования: указывает подключение дополнительного оборудования.
- 12. Компас: отображает направление кабеля или трубы относительно локатора.
- 13. Глубина: отображает показание глубины.
- 14. Ток: отображает показание тока сигнала.

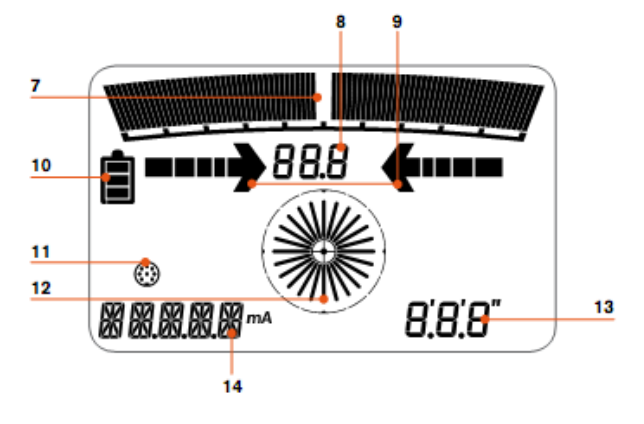

## **Передатчик RD5000WLT**

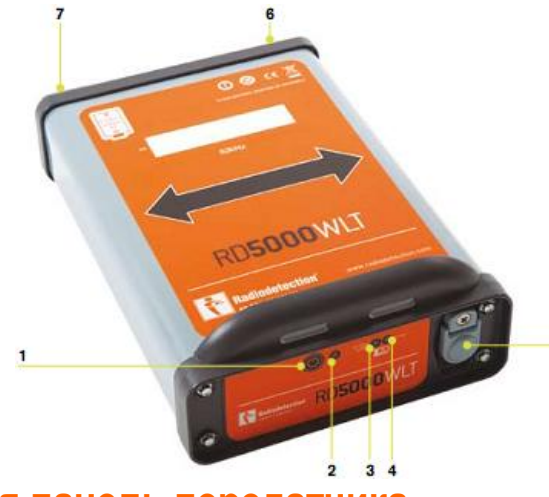

## **Передняя панель передатчика**

- 1. Кнопка Вкл/Выкл
- 2. Светодиодный индикатор включения/выключения
- 3. Светодиод, предупреждающий о состоянии щелочных батарей: мигает, когда используются эти батареи и их заряд мал.
- 4. Светодиод, предупреждающий о состоянии перезаряжаемых ионнолитиевых батарей: мигает, когда используются эти батареи и их заряд мал.
- 5. Гнездо для подсоединения дополнительного оборудования провода прямого соединения, сигнального хомута (Signal Clamp) и зарядного устройства для внутреннего комплекта перезаряжаемых ионно-литиевых батарей.

## **Задняя панель передатчика**

6. Патрон плавкого предохранителя

**Примечание:** передатчик поставляется с плавким предохранителем, который не установлен на место (для безопасности транспортировки), поэтому перед использованием прибора его необходимо вставить в патрон.

7. Отсек для щелочных батарей: требуется 4 батареи типа D-cell.

Передатчик RD5000 содержит в себе комплект перезаряжаемых ионно-литиевых батарей, который является основным источником питания для передатчика. Когда мигает светодиод, предупреждающий о состоянии перезаряжаемых ионнолитиевых батарей, пользователь должен перезарядить комплект батарей, используя поставляемое зарядное устройство от компании Radiodetection, или подсоединить 4 щелочные батареи. Если Вы подсоедините щелочные батареи к передатчику, он автоматически их обнаружит и перейдёт на питание от них. Когда заряд щелочных батарей станет мал, замигает светодиод, предупреждающий о состоянии щелочных батарей.

# **Локализация труб и кабелей с помощью трассоискателя RD5000**

## **Применение сигнала с использованием прямого соединения**

При прямом соединении, Вы соединяете выход передатчика напрямую с жилой кабеля или трубой, которую хотите обследовать. Передатчик подаст активный сигнал с частотным кодированием, который Вы сможете локализовать, используя локатор. Это – предпочитаемый метод для обеспечения самого сильного сигнала на конкретной линии и особенно полезный для трассировки на длинных дистанциях.

Для прямого соединения передатчика с трубой или кабелем требуется использовать кабель прямого соединения, который подсоединяется к гнезду дополнительного оборудования передатчика. Красный провод подсоединяется к трубе или кабелю, а чёрный провод подсоединяется к заземляющему стержню, чтобы завершить электрическую цепь.

**ПРЕДУПРЕЖДЕНИЕ! В режиме прямого соединения, выходное напряжение может достигать 30В среднеквадратическое значение, что может привести к СМЕРТЕЛЬНОМУ ИСХОДУ во влажных средах.**

ПРЕДУПРЕЖДЕНИЕ! Прямое соединение к проводу под напряжением **может привести к СМЕРТЕЛЬНОМУ ИСХОДУ. Прямые соединения должны устанавливаться только высококвалифицированным персоналом!**

## **Применение сигнала, используя индукцию**

Когда нет возможности использовать передатчик в режиме прямого соединения, передатчик может быть помещён на землю над или рядом с исследуемой областью, так, чтобы стрелка на передатчике была на одной линии с линией цели. Затем передатчик будет беспорядочно индуцировать сигнал на все близлежащие подземные металлические проводники. При использовании передатчика в индуктивном режиме, следует учесть, что сигнал из передатчика будет подаваться не только под передатчик, но и над ним, так что локатор можно использовать только на расстоянии минимум 15 метров (50 футов) от передатчика.

## **Применение сигнала, используя сигнальный хомут передатчика**

Когда нет возможности использовать методы прямого соединения и индукции, можно использовать сигнальный хомут для индуцирования сигнала в целевой линии. Подсоедините хомут к гнезду для дополнительного оборудования на передатчике и установите хомут вокруг целевой линии. Хомут особенно полезен для использования с изолированными кабелями под напряжением, поскольку в таком случае нет необходимости отключать питание и вторгаться в работу линии.

## **Использование дополнительного оборудования с RD5000**

Иногда нет возможности использовать локатор для локализации или распознавания конкретной линии из-за её недоступности. В таких случаях для локализации или распознавания конкретных линий может быть использована стетоскопическая антенна или сигнальный хомут локатора.

Компания Radiodetection предоставляет широкий набор стетоскопов и сигнальных хомутов локатора, которые подходят для решения большинства задач. Для более подробной информации по дополнительному оборудованию, пожалуйста, смотрите руководство пользователя RD5000 или посетите сайт **www.radiodetection.com**.

Дополнительное оборудование для моделей RD4000/RD7000/RD8000 совместимо с локатором и передатчиком RD5000.

# **Начало работы с RD5000**

Чтобы включить или выключить локатор и передатчик, нажмите кнопку On/Off (Вкл/Выкл) и удерживайте нажатие в течение 2 секунд.

- 1. Включите локатор, используя кнопку On/Off. Во время загрузки, локатор отобразит модель устройства, дату последней заводской калибровки (или eCAL) и версию программного обеспечения.
- 2. После загрузки, локатор автоматически перейдет в режим наведения (Guidance mode), и в этом режиме на экране будут отображены следующие характеристики:
- Индикатор положения цели.
- Компас.
- Числовое значение уровня сигнала.
- Пропорциональные левая/правая стрелки
- Глубина
- Ток
- Индикатор уровня батареи появится на 10 секунд после нажатия на кнопку.
- 3. Мгновенное нажатие на кнопку On/Off изменит рабочий режим на режим уровня сигнала (Signal Strength Mode). В этом режиме будут отображены следующие характеристики:
- Компас
- Числовое значение уровня сигнала
- Глубина
- Ток
- Индикатор уровня батареи появится на 10 секунд после нажатия на кнопку.

# **Локализация трубы или кабеля**

После того, как выбран метод подачи сигнала передатчика на трубу или кабель, локатор готов к использованию.

**Примечание:** Когда локатор расположен на некотором расстоянии от целевой линии, будут автоматически отображены значения глубины и тока, однако эти значения будут неточными до тех пор, пока локатор не будет помещён точно над целевой линией и правильно сориентирован.

Когда локатор находится точно над целевой линией, показания глубины и тока примут минимальные значения. Это может быть очень полезно при попытке локализовать целевую линию.

**Примечание:** Чтобы были отображены показания глубины и тока, локатор необходимо расположить на одной линии с целью, используя компас. Компас на рисунке 1 показывает, что локатор расположен точно на линии с целью.

#### **Рисунок 1:**

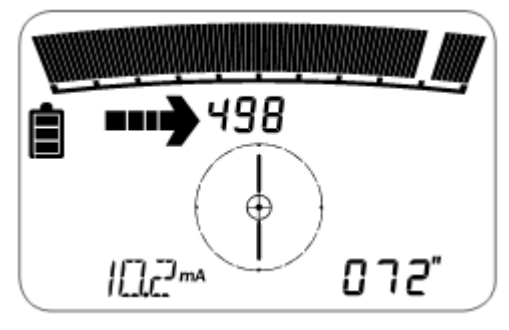

На рисунке 1 показан локатор в режиме наведения, при этом локатор расположен слева от целевой линии. В этом положении отображена пропорциональная левая стрелка, указывающая направление, в котором нужно передвинуть локатор к целевой линии. Индикатор положения цели указывает на то, что цель расположена справа от локатора. Этот индикатор можно

использовать для того, чтобы направить локатор к целевой линии. Будет отображено значение уровня сигнала, указывающее на уровень сигнала с целевой линии. В этом положении звук из динамика локатора будет непрерывным.

С помощью компаса, локатор можно расположить на одной линии с целевой линией, в результате отобразятся показания глубины и тока.

С перемещением локатора вправо, хвостик пропорциональной левой стрелки будет уменьшаться, индикатор положения цели начнёт двигаться справа к центру, звук из динамика будет уменьшаться, и числовое значение уровня сигнала будет увеличиваться.

Используйте пропорциональные стрелки, индикатор положения цели и значение уровня сигнала для того, чтобы расположить локатор точно над целевой линией.

**Рисунок 2:**

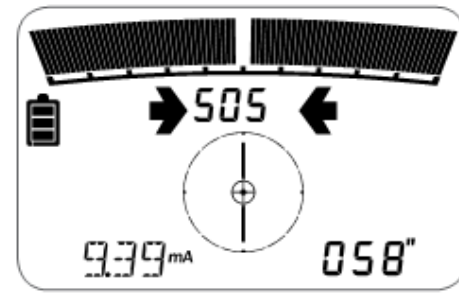

**Рисунок 3:**

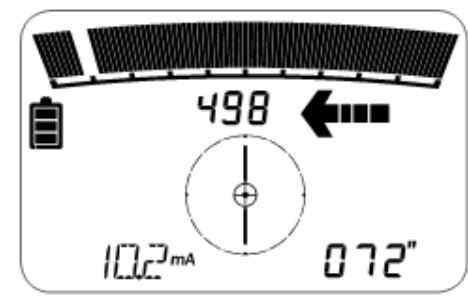

На рисунке 2 показан локатор в режиме наведения, расположенный прямо над целевой линией. В этом положении наконечники левой и правой стрелок будут отображаться одновременно, индикатор положения цели будет находится в центре, значение уровня сигнала примет максимальное значение, динамик будет молчать, а показания глубины и тока примут минимальные значения.

На рисунке 3 показан локатор в режиме наведения, при этом локатор расположен справа от целевой линии. В этом положении отображена пропорциональная правая стрелка, указывающая направление, в котором нужно передвинуть локатор к целевой линии. Индикатор положения цели указывает на то, что цель расположена слева от локатора. Этот индикатор можно использовать для того, чтобы направить

локатор к целевой линии. Будет отображено значение уровня сигнала, указывающее на уровень сигнала с целевой линии. В этом положении звук из динамика локатора будет пульсирующим.

С помощью компаса, локатор можно расположить на одной линии с целевой линией, в результате отобразятся показания глубины и тока.

С перемещением локатора влево, хвостик пропорциональной правой стрелки будет уменьшаться, индикатор положения цели начнёт двигаться слева к центру, пульсирующий звук из динамика будет уменьшаться, и числовое значение уровня сигнала будет увеличиваться.

Используйте пропорциональные стрелки, индикатор положения цели и значение уровня сигнала для того, чтобы расположить локатор точно над целевой линией.

**Рисунок 4:**

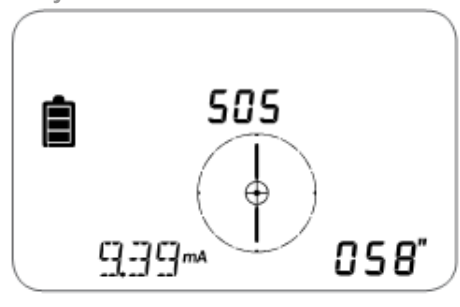

Когда локатор включён, мгновенное нажатие на кнопку On/Off изменит рабочий режим на режим уровня сигнала. В этом режиме будут доступны компас, уровень сигнала, глубина и ток. Пропорциональные левая/правая стрелки и индикатор положения цели не будут доступны. См. рисунок 4.

# **Centros ManagerTM**

Centros Manager™ – это программное приложение для персонального компьютера от компании Radiodetection, которое доступно для бесплатного скачивания. Время от времени компания Radiodetection будет выпускать новое программное обеспечение для локатора RD5000, которое может улучшить производительность, стабильность и может содержать новые возможности. Последняя версия программного обеспечения содержится в Centros Manager, и чтобы скачать последнюю версию программного обеспечения, Вы должны зарегистрироваться для получения продлённой гарантии (для подробностей см. страницу 1). После регистрации, Вы будете получать email каждый раз, когда выходит новая версия программного обеспечения и Вы также сможете выполнить процедуру eCAL, чтобы проверить калибровку и провести функциональное испытание локатора RD5000.

## **Установка Centros Manager**

**Примечание:** Прежде чем скачивать приложение Centros Manager, Вам будет полезно посмотреть руководство пользователя Centros Manager, которое находится по этой ссылке: **[www.radiodetection.com/centrosmanager](http://www.radiodetection.com/centrosmanager)**. Пожалуйста, обратите внимание, что когда Вы скачаете Centros Manager, руководство пользователя будет доступно для просмотра в меню Help (помощь).

**Примечание:** При установке Centros Manager на ПК может возникнуть следующее сообщение: "You need to log in as Administrator" (Вы должны войти в систему как администратор). Если это сообщение отображается, то установка программы не будет завершена. Вы должны будете войти в систему как администратор, или Вам придётся попросить пользователя, обладающего правами администратора, установить для Вас программу. После успешной установки программы Centros Manager, администратор должен будет выполнить инструкции, приведённые в разделе 7.1 руководства пользователя Centros Manager, если он хочет, чтобы пользователи без прав администратора могли использовать Centros Manager.

- 1. Перейдите по ссылке **www.radiodetection.com/centrosmanager**.
- 2. Нажмите на ссылку для скачивания программы Centros Manager. Появится окно скачивания файла. У Вас будет выбор – Run (запустить) или Save (сохранить)

Run: Будет выполнена автоматическая установка Centros Manager.

Save: Вам будет дана возможность сохранить программу Centros Manager в нужную Вам папку. Когда Вы выберете папку, исполняемая программа Centros Manager загрузится в эту папку. При завершении загрузки, у Вас будет выбор – Run (запустить) или Open Folder (Открыть папку). На данном этапе программа Centros Manager ещё не была установлена, так что Вы можете либо выбрать Run и программа Centros Manager будет автоматически установлена, или Вы можете выбрать Open Folder. Когда Вы откроете папку, станет доступен исполняемый файл Centros Manager. Чтобы выполнить установку, сделайте двойной щелчок мышкой на этом файле.

3. После установки Centros Manager, Вы можете запустить его через меню Start (Пуск), далее Programs (Программы), или используя ярлык Centros Manager на рабочем столе, если Вы выбрали его создание по время установки Centros Manager.

**Примечание:** После открытия программы Centros Manager, нажмите на Help, чтобы получить доступ к руководству пользователя Centros Manager.

# **eCALTM**

Каждый раз при использовании локатора Вы хотите быть уверенными, что оборудование, которые Вы используете продолжает работать так же, как оно работало сразу после поставки с завода. Метод eCAL обеспечивает пользователя следующими функциями, которые могут быть выполнены прямо на месте, без необходимости возвращения локатора в сервисный центр.

- Проверка правильности калибровки RD500 с помощью сохранённых результатов оригинальной заводской калибровки.
- Проверка функциональности.
- Получение сертификата оригинальной заводской калибровки или предыдущих сертификатов проверки eCAL.

**Чтобы проверить Ваш RD5000, Вы должны выполнить следующие действия:**

- 1. Зарегистрировать Ваш локатор RD5000 по ссылке **www.radiodetection.com/extendedwarranty**. См. страницу 3 для подробностей.
- 2. Заказать ключ eCAL по ссылке **www.radiodetection.com/ecal**, или связаться с Вашим местным представителем компании Radiodetection.
- 3. Скачать программное обеспечение Centros Manager по ссылке **www.radiodetection.com/centrosmanager.** См. страницу 11 для подробностей.

## **Использование eCAL для проверки RD5000**

- 1. Подсоедините RD5000 через разъём USB внутри батарейного отсека к подходящему порту USB на персональном компьютере или лэптопе.
- 2. Включите RD5000 (Никакие элементы не загорятся, но задняя подсветка будет включена).
- 3. Откройте Centros Manager и нажмите на Locator eCAL Validation (Проверка локатора методом eCAL).
- 4. Скопируйте ключ eCAL (полученный в Вашем письме-подтверждении при заказе ключа eCAL). Нажмите на иконку Load Validation Key (Загрузить проверочный ключ) и вставьте ключ eCAL.
- 5. Нажмите на Run eCAL Validation (Запустить проверку eCAL). Состояние процедуры eCAL будет отображаться в окне сообщений. Пожалуйста, следуйте инструкциям.
- 6. Менее, чем через 3 минуты, будет отображёно состояние проверки eCAL (eCAL validation Status), нажмите на ОК. Чтобы просмотреть или распечатать сертификат, найдите серийный номер RD5000 в окне Unit Manager (Менеджер устройств) и разверните содержимое. Разверните проверки eCAL и сделайте двойной щелчок на дате, когда была выполнена проверка eCAL, чтобы отобразить сертификат проверки.
- 7. После выполнения процедуры eCAL, сертификат проверки можно просмотреть или распечатать в любое время, без необходимости загрузки ключа eCAL.
- 8. После успешной процедуры eCAL, устройство при следующем включении отобразит дату выполнения eCAL в формате месяц/год.

## **Использование eCAL для получения сертификата оригинальной заводской калибровки**

Результаты оригинальной заводской калибровки для локатора RD5000 могут быть получены из устройства без необходимости заказа ключа eCAL. Каждый раз, когда RD5000 проходит калибровку в сервисном центре компании Radiodetection или в одном из авторизированных сервисных центров, результаты калибровки сохраняются внутри локатора. Чтобы извлечь результаты и распечатать сертификат, выполните следующие действия:

**Примечание:** Вам не нужно заказывать проверочный ключ eCAL для получения сертификата оригинальной заводской калибровки.

- 1. Зарегистрируйте Ваш локатор RD5000 по ссылке **www.radiodetection.com/extendedwarranty**. См. страницу 3 для подробностей.
- 2. Скачайте программное обеспечение Centros Manager по ссылке **www.radiodetection.com/centrosmanager.** См. страницу 11 для подробностей.
- 3. Подсоедините RD5000 через разъём USB внутри батарейного отсека к подходящему порту USB на персональном компьютере или лэптопе.
- 4. Включите RD5000 (Никакие элементы не загорятся, но задняя подсветка будет включена).
- 5. Откройте Centros Manager и нажмите на Locator eCAL Validation (Проверка локатора методом eCAL).
- 6. Нажмите на Get Original Calibration Data (Получить данные оригинальной калибровки). Состояние будет отображаться в окне сообщений. Пожалуйста, следуйте инструкциям.
- 7. Менее, чем через 3 минуты, будет доступен для просмотра или печати сертификат оригинальной калибровки, найдите серийный номер RD5000 в окне Unit Manager (Менеджер устройств) и разверните содержимое. Разверните Factory Calibrations (Заводские калибровки) и нажмите на самую последнюю дату, так как это - дата последней заводской калибровки. Сделайте двойной щелчок на дате, и будет отображён сертификат калибровки, и Вы сможете просмотреть его или распечатать.

## **Важные замечания**

Если Вы собираетесь сообщить о каких-либо проблемах Вашему поставщику от компании Radiodetection, необходимо указать серийный номер устройства и дату поставки.

**ПРЕДУПРЕЖДЕНИЕ!** Это оборудование не предназначено для использования в областях, где могут присутствовать взрывоопасные газы.

#### **ПРЕДУПРЕЖДЕНИЕ!** При смене батареек в передатчике, выключите устройство и отсоедините кабели, перед тем как вынимать комплект батарей.

Батареи должны быть утилизированы в соответствии с производственной практикой Вашей компании и/или согласно законам и правилам Вашей страны.

В случае воздействия умеренного электростатического разряда этот прибор (или семейство приборов) не получит необратимых повреждений. Данное оборудование прошло испытания в соответствии с IEC 801-2. Однако, в особо тяжелых случаях, может произойти временное нарушение работоспособности. Если это произошло, выключите прибор, подождите некоторое время и включите прибор снова. Если работоспособность прибора всё ещё нарушена, отсоедините батареи на 5 секунд, затем снова вставьте их и включите устройство.

**ПРЕДУПРЕЖДЕНИЕ!** RD5000 обнаруживает почти все подземные проводники, однако есть некоторые объекты, которые не излучают обнаруживаемые сигналы. Трассоискатель RD5000, или любой другой электромагнитный локатор, не могут обнаружить эти объекты, так что будьте осторожны. RD5000 не указывает, от чего исходит сигнал – от одного кабеля, или от нескольких близко расположенных кабелей.

# **Заявление об авторском праве**

Авторские права принадлежат компании Radiodetection Ltd – SPX Corporation, 2010. Все права защищены. Radiodetection является дочерней компанией SPX Corporation.

SPX и Radiodetection являются торговыми марками компаний Radiodetection Ltd. и SPX Corporation. Согласно политике непрерывного развития, мы сохраняем за собой право изменять или улучшать любые опубликованные характеристики изделий без уведомления.

Этот документ защищается законом об авторском праве и не может быть скопирован, воспроизведён, передан, модифицирован или использован, полностью или частично, без предварительного письменного разрешения компании Radiodetection Ltd.

## **Торговые марки**

RD5000, RD7000, RD7000+, RD8000, RD4000, flexitrax, SurveyCERT, Strike*Alert*, Side*Step* и eCAL являются торговыми марками компании Radiodetection Ltd.

**Заявления о соответствии требования федеральной комиссии по связи (ФКС) США и министерства промышленности Канады**

Это устройство соответствует части 15 правил ФКС. Эксплуатация прибора допускается при выполнении двух условий: (1) данный прибор не должен вызывать вредоносных помех; а также (2) данный прибор должен выдерживать любые получаемые помехи, включая помехи, которые могут вызвать нежелательные процессы.

Изменения или модификации, не одобренные уполномоченной стороной могут лишить вас права эксплуатировать это оборудование. Чтобы соответствовать требованиям ФКС для обнаружения радиолокационными методами, это устройство и его антенна не должны работать совместно с какой-либо другой антенной или передатчиком.

## **Обучение**

Компания Radiodetection предоставляет возможность обучения использованию большинства изделий компании. Наши квалифицированные инструкторы обучат операторов оборудования или другой персонал в выбранном Вами месте или в головном офисе компании Radiodetection. Для подробной информации посетите сайт **www.radiodetection.com** или свяжитесь с Вашим местным представителем компании Radiodetection.

## **Сервис и техническое обслуживание**

Если Вы собираетесь сообщить о каких-либо проблемах Вашему поставщику от компании Radiodetection, необходимо указать серийный номер устройства и дату поставки.

Локатор и передатчик были спроектированы таким образом, что им не требуется регулярная калибровка. Однако, как и в случае со всем оборудованием для обеспечения безопасности, мы рекомендуем, чтобы по крайней мере раз в год выполнялось техническое обслуживание прибора либо в сервисном центре компании Radiodetection, либо в одном из авторизированных компанией Radiodetection ремонтных центров.

Изделия компании Radiodetection, включая данное руководство пользователя, находятся в состоянии непрерывного развития и могут быть изменены без уведомления. Для свежей информации по RD5000 или любому другому прибору от компании Radiodetection посетите сайт **www.radiodetection.com** или свяжитесь с Вашим местным представителем компании Radiodetection.

## **Гарантия**

Компания Radiodetection Limited прямо и исключительно предоставляет следующую гарантию всем конечным пользователям-покупателям изделий компании Radiodetection. Изделия компании Radiodetection включают следующие бренды: Radiodetection, Pearpoint, Telespec, Bicotest, Riser Bond, Dielectric, Mark Products и Warren G-V. Компания Radiodetection настоящим гарантирует, что её изделия не будут иметь дефектов материала и дефектов в качестве изготовления в течение одного года, начиная с момента продажи конечному пользователю. Доступно продление этого гарантийного срока на тех же условиях.

#### **Семейство изделий включает в себя:**

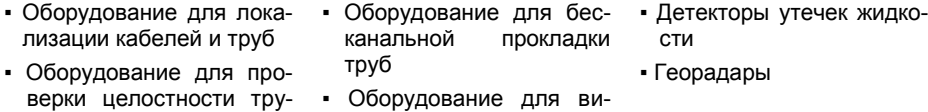

бопровода ▪ Оборудование для испыдео-инспекции трубо-

провводов

▪ Сушилки для кабелей

Чтобы зарегистрироваться для продлённой гарантии (3 года), пройдите по ссылке:

#### **www.radiodetection.com/extendedwarranty.**

#### **Условия гарантии**

тания кабелей1

Единственной и исключительной гарантией для любого дефективного изделия компании Radiodetection является гарантия ремонта или его замены по решению компании Radiodetection. Отремонтированные части или заменяющие изделия будут предоставлены компанией Radiodetection на основе обмена и будут либо новыми, либо переделанными для функционального соответствия новым изделиям.

В случае, если эти исключительные меры не помогли, ответственность компании Radiodetection не превысит стоимость изделия компании Radiodetection. Ни в коем случае компания Radiodetection не будет нести ответственность за любые прямые, непрямые, намеренные, случайные, косвенные или штрафные убытки (включая потерю прибыли) по гарантии, согласно действующим контрактам, деликтам или другим законодательным базам.

Услуги по гарантии будут предоставлены только при наличии оригинального счётафактуры или квитанции о продаже (в которых указана дата покупки, название модели и наименование дилера) в течение гарантийного срока. Данная гарантия покрывает только аппаратные компоненты изделия компании Radiodetection. Устройства хранения данных или дополнительное оборудование должны быть сняты до подачи изделия на гарантийное обслуживание.

Компания Radiodetection не будет ответственна за потерю или стирание данных, хранящихся на средствах хранения данных или дополнительном оборудовании. Компания Radiodetection не несет ответственности за стоимость перевозки и риски, связанные с транспортировкой изделия. Наличие дефекта будет установлено компанией Radiodetection в соответствии с процедурами, установленными компанией Radiodetection.

Эта гарантия заменят любую другую гарантию, выраженную или подразумеваемую, включая любую подразумеваемую гарантию годности для продажи или пригодности для конкретной цели.

## **Эта гарантия не покрывает:**

- a. Периодическое обслуживание и ремонт или замену деталей из-за износа.
- b. Расходные материалы (компоненты, которые требуется периодически заменять из-за их срока службы – например, батареи, лампочки и т. д.).
- c. Повреждения или дефекты, возникшие вследствие ненадлежащего использования изделия.
- d. Повреждения или изменения изделия, возникшие в результате:
	- i. Ненадлежащего использования, включая: обращение с изделием, в результате которого возникли физические, косметические или поверхностные повреждения или изменения конструкции изделия или повреждения жидкокристаллических дисплеев.
	- ii. Неудачной попытки установить или использовать изделие в надлежащих целях или в соответствии с инструкциями компании Radiodetection по установке и использованию.
	- iii. Неспособности выполнять техническое обслуживание прибора согласно инструкциям компании Rdaiodetection по выполнению технического обслуживания.
	- iv. Установки или использования прибора без соответствия техническим нормам и правилам техники безопасности или соответствующим стандартам страны, где этот прибор установлен и используется.
	- v. Вирусной инфекции или использования изделия с программным обеспечением, которое не прилагалось к изделию, или с неправильно установленным программным обеспечением.
	- vi. Состояния или дефектов систем, вместе с которыми использовалось изделие, или частью которых оно являлось, кроме других изделий компании Radiodetection, которые предназначены для использования с данным изделием.
	- vii. Использования изделия с дополнительным оборудованием, периферийным оборудованием и другими изделиями, тип которых, состояние и стандарты не соответствуют предписанным компанией Radiodetection.
	- viii. Ремонта или попытки ремонта изделия личностями, не уполномоченными компанией Radiodetection, или в неавторизированных ремонтных центрах.
	- ix. Регулирования и переделки изделия без предварительного письменного разрешения компании Radiodetection, включая:
		- i. Модернизацию изделия, которая превышает технические характеристики и возможности, описанные в руководстве пользователя, или
		- ii. Модификацию изделия, чтобы оно соответствовало национальным или местным техническим норам и правилам безопасности в странах, отличных от тех, для которых изделие было спроектировано и произведено.
	- x. Пренебрежительного использования, например, вскрытия корпуса в местах, где нет заменяемых пользователем частей.
	- xi. Аварий, пожаров, проникновения жидкостей, химикатов и других веществ, затоплений, вибраций, чрезмерного тепла, плохой вентиляции, скачков напряжения, чрезмерного или неправильного напряжения питания или входного

напряжения, радиации, электростатических разрядов, включая молнии, а также другие внешние силы и влияния.